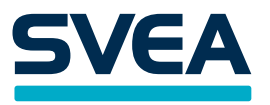

# **EUROPE WEB SERVICE API 1.4.5** Svea Payments

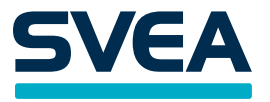

# **Content**

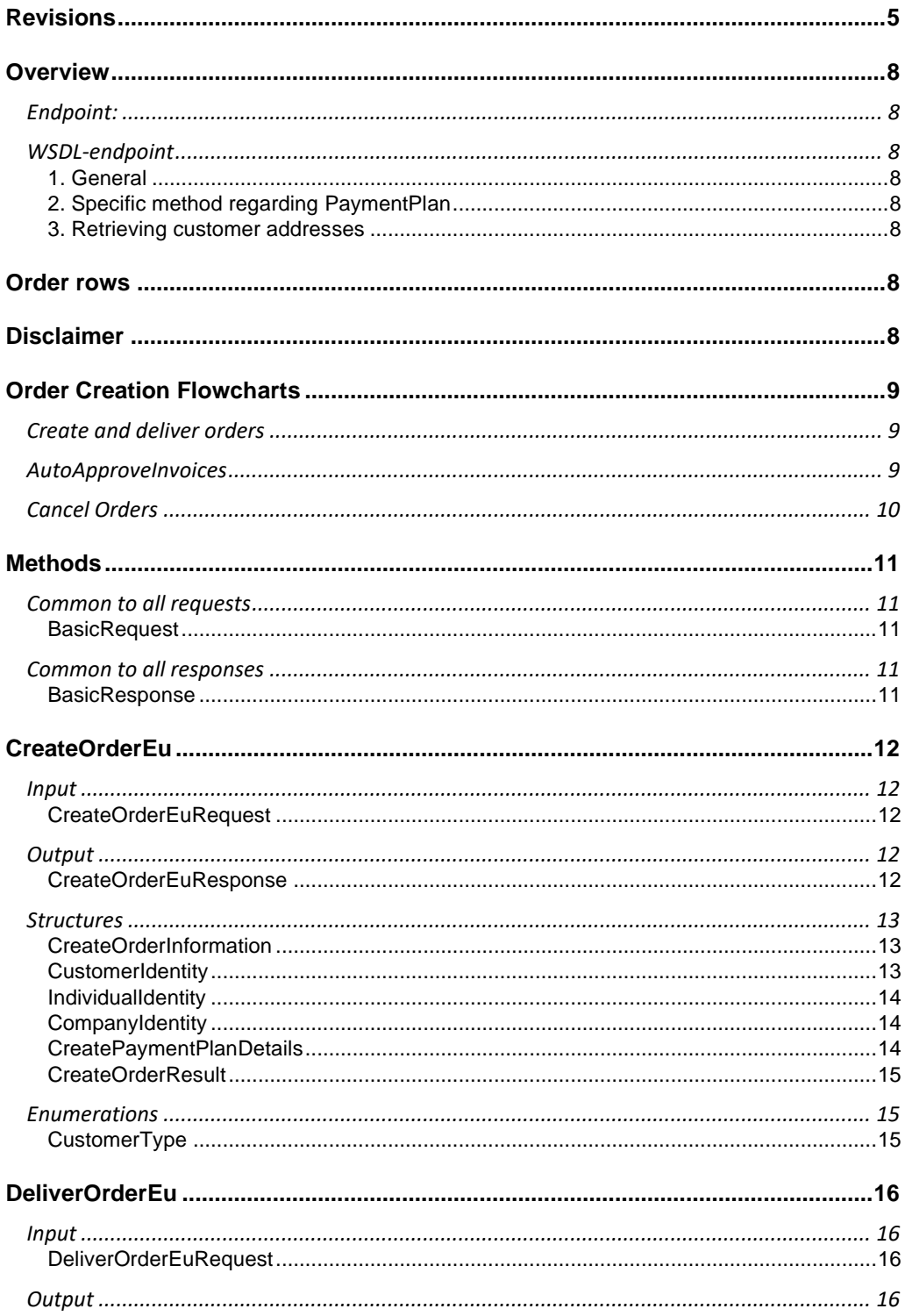

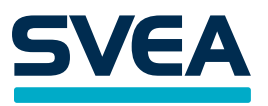

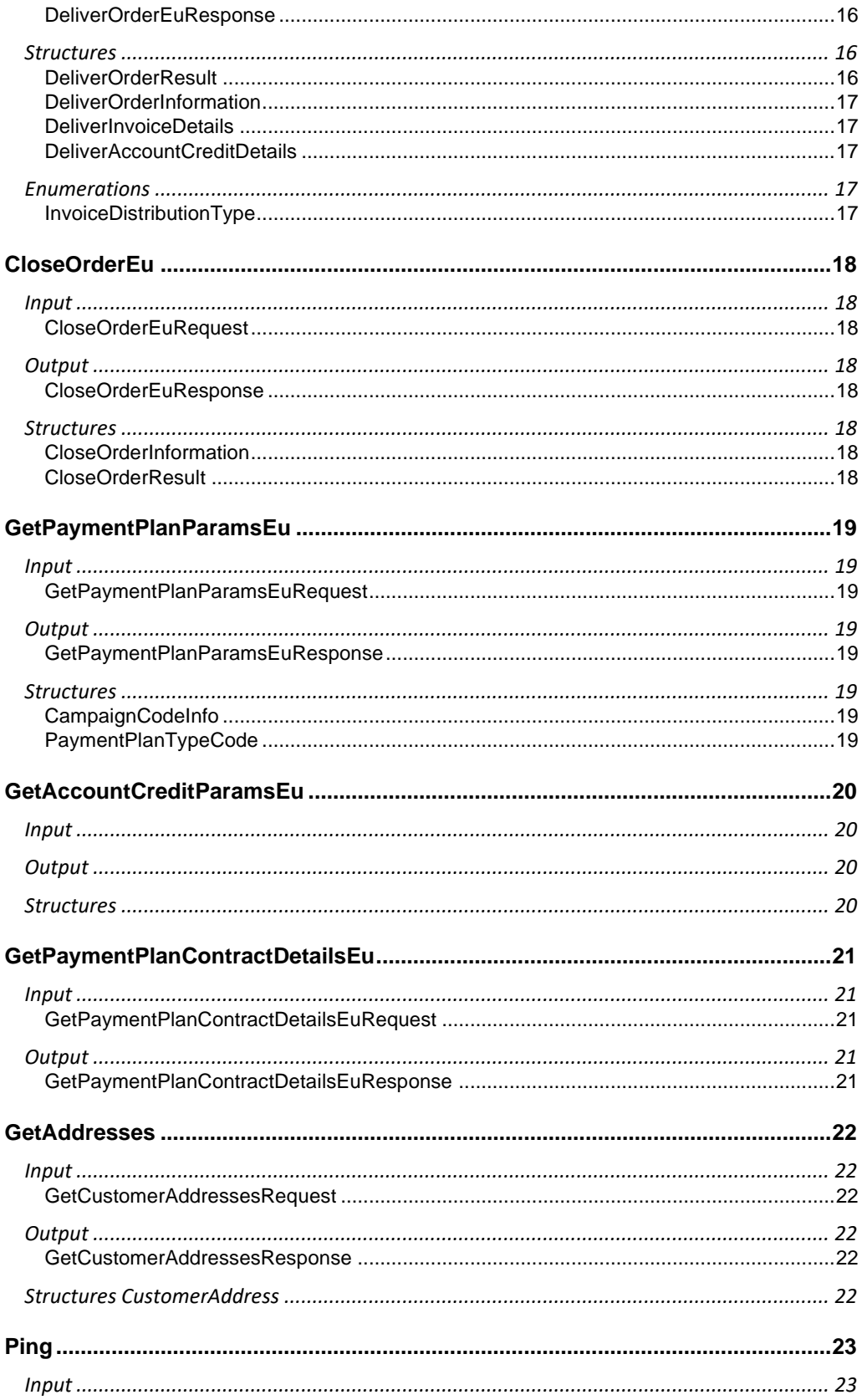

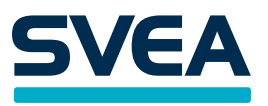

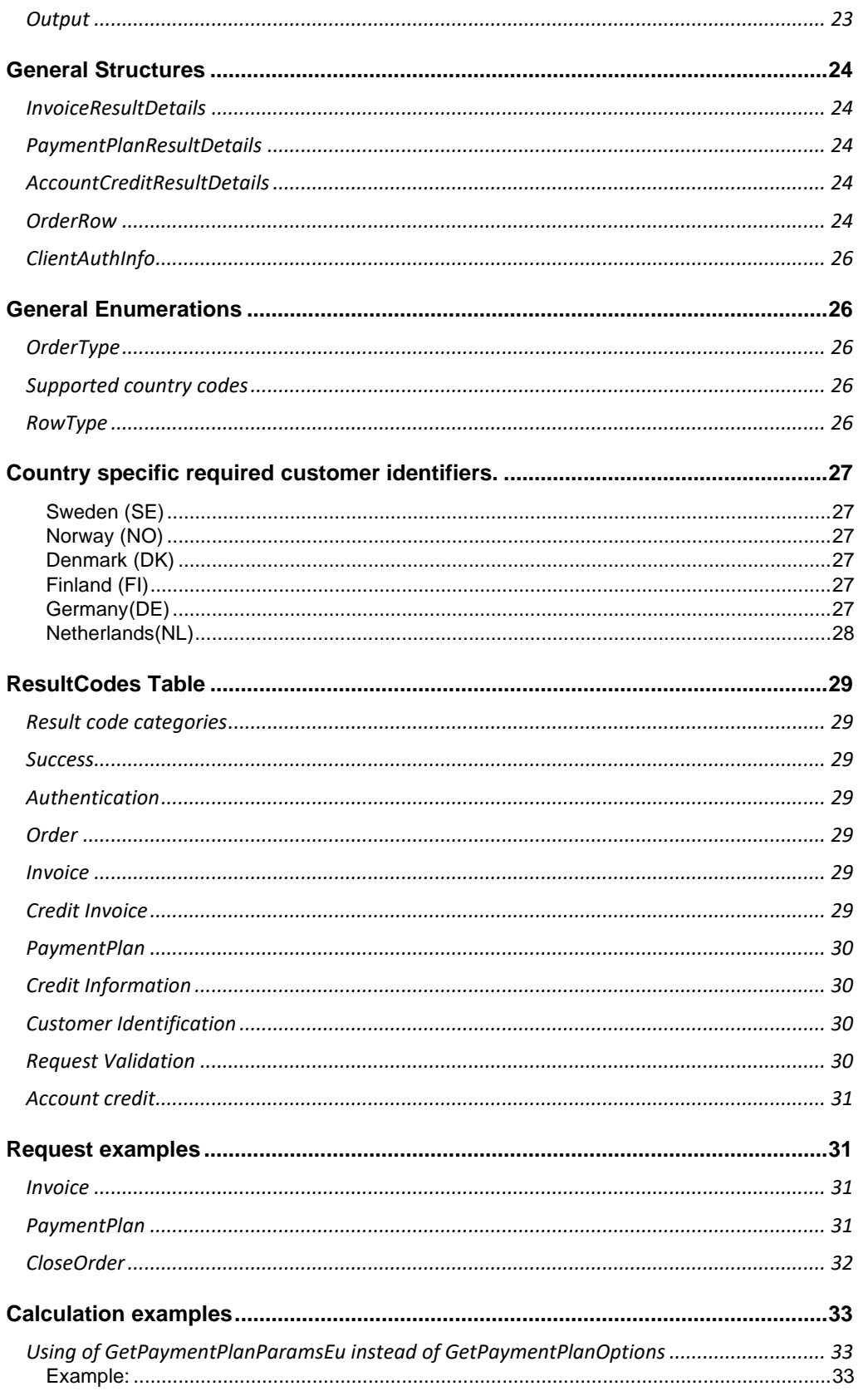

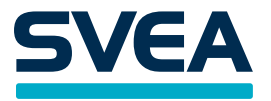

#### <span id="page-4-0"></span>Revisions

2023-06-08 v1.4.5

- Added strong identification for Swedish B2C
- 2022-02-22 v1.4.4
	- Renamed SveaWebpay to Svea Payments
- 2021-05-24 v1.4.32
- Updated Svea support email address
- 2020-03-18 v1.4.31
	- Smaller rewrites for better understanding.
	- Updated DiscountPercent in OrderRow to Decimal(3,0) and Discount rate in percent (0–100)
- 2020-03-13 v1.4.30
- Added Peppol to InvoiceDistributionType.
- 2019-08-08 v1.4.29
	- Updated logo
- 2019-05-28 v1.4.28
	- Added GroupReference to CreateOrderEU for Collective invoicing.
- 2019-04-05 v.1.4.27
	- Added RowType to OrderRow
- 2019-03-28 v.1.4.26
- Added Peppol-id to CreateorderEU and CreateOrder
- 2018-05-28 v.1.4.25
	- Added note about not returning national IDs for finnish clients.
- 2018-03-19 v.1.4.24
	- Added Notes parameter to DeliverInvoiceDetails in DeliverOrderEu
- 2017-02-20 v.1.4.23
	- Changed description for account credit
- 2016-03-03 v.1.4.22
	- Changed NumberOfUnits to Decimal(5,2) as per ResultCode 20028 ErrorMessage
	- Changed PricePerUnit, DiscountAmount to Decimal(9,2). (ResultCode 20032 and source indicates Decimal(10,2), but that is not accepted by service.)
- 2016-02-23 v.1.4.21
	- Corrected and clarified the documented behaviour of IndividualIdentity and CompanyIdentity in CreateOrder.
- 2016-02-22 v.1.4.20
	- Corrected documented behaviour of DeliverOrderEu when delivering payment plan orders without any order rows specified (i.e. the only way to do it).
- 2016-02-04 v.1.4.19
	- Adding resultcodes for account credit.
	- Smaller rewrites for better understanding.
- 2016-01-22 v.1.4.18
	- Removed GetAccountParamsEu.
- 2016-01-20 v.1.4.17
	- Updated description on OrderRow with vat recommendations.
- 2016-01-08 v.1.4.16
	- Revised GetAccountCreditParamsEu.
- 2016-01-05 v.1.4.15
	- Revised DeliverOrderEu.
- 2015-12-28 v.1.4.14
	- Revised CreateOrderEu. GetAccountCreditParamsEu,
- 2015-12-21 v.1.4.13
	- Added GetAccountCreditParamsEu.
	- Added AccountCreditDetails to createOrderEu.

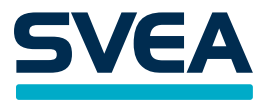

2015-11-12 v.1.4.11

- Added info on InvoiceDistributionType EInvoiceB2B and associated ResultCodes.
- Added some page breaks, regenerated index, references, various grammar corrections.

2015-10-21

- Updated CustomerReference length in CreateOrderEuRequest from 30 to 32
- Updated ClientOrderNumber length in CreateOrderEuRequest from 30 to 32
- Updated Locality length in CreateOrderEuRequest from 25 to 20
- 2015-06-02
	- Added property PrintType to DeliverInvoiceDetails structure.
	- Updated result code table.
	- Added PendingReasons to CreateOrderResult
- 2015-02-19
	- Added information about PublicKey.
	- Clarified that you can't part deliver a payment plan.
- 2015-01-12
	- Added Success-code to ResultCodes
- 2014-11-04
	- Added PriceIncludingVat to OrderRow
	- Added ResultCode PriceIncludingVatMismatch
- 2014-09-03
- Added ResultCode AuthenticationFailed

2014-06-30

- Corrected resultcodes
- 2013-11-12
	- Updated resultcodes
- 2013-11-05
	- Updated GetAddresses information
- 2013-08-29
- Added method Ping to this document
- 2013-08-16
	- Added information about e-mail invoice set-up
- 2013-06-12
	- Corrected misspelling
- 2013-05-23
- Corrected error code message
- 2013-02-27
- Added calculation examples for GetPaymentPlanParamsEu

2013-02-18

- Marked OrderDate in CreateOrderEu as required.
- 2013-01-29
	- Changed descriptions for some NationalId-fields for clarification reasons.

2013-01-21

- Updated with new layout.
- 2013-01-11
- Minor clarifications.
- 2012-12-07
	- Changed type information
- 2012-11-30
	- Added information about the GetAddresses-method.
	- Added information about how AddressSelectors work for Nordic countries.
	- More information about how to correctly populate ClientInformation for different countries.
- 2012-10-15
	- Added more ResultCodes.

2012-09-28

• Added clarification of how the DeliverOrderEu method works with row matching

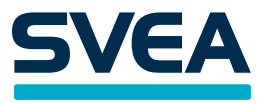

2012-09-04

• Added OrderDeliveryAddress in CreateOrderInformation

2012-08-28

- Added ClientOrderNumber in return object on CreateOrderEu
- Added InvoiceDeliveryMethod in return object on DeliverOrderEu

2012-05-29

- Added structure information common to all requests and common to all responses
- Added information about new method.
- Updated structure information.
- Moved ResultCode out of BasicResponse

2012-05-16

- Fixed layout issues.
- Minor change to text.

2012-04-02:

- Changed layout.
- Fixed minor errors.
- Cleaned up the documentation.

DRAFT 2012-03-28:

• Removed ClientOrderRowNumber from the CreateOrder interface.

DRAFT 2012-03-27:

- Added documentation for GetPaymentPlanParamsEu.
- Corrected some misspellings and plain errors.

DRAFT 2012-03-26:

- Updated functions to reflect changes in the methods.
- Further documented information about functionality.
- Removed CustomerId from the DeliverOrderResult.

DRAFT 2012-03-22:

• Finished mapping the new data structures.

DRAFT 2012-03-21:

• First version.

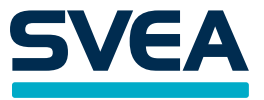

## <span id="page-7-0"></span>**Overview**

#### <span id="page-7-1"></span>**Endpoint:**

- Production[: https://webpayws.svea.com/sveawebpay.asmx](https://webpayws.svea.com/sveawebpay.asmx)
- Test: https://webpaywsstage.svea.com/sveawebpay.asmx

#### <span id="page-7-2"></span>**WSDL-endpoint**

- Production[: https://webpayws.svea.com/sveawebpay.asmx?](https://webpayws.svea.com/sveawebpay.asmx)WSDL
- Test: https://webpaywsstage.svea.com/sveawebpay.asmx?WSDL

This is where you should direct requests to the web service. Requests should be made with soap over http using soap 1.1 with the wrapped document-literal format and with a soap action specified.

For access to test accounts, please contact SveWebPay.

<span id="page-7-3"></span>The web service currently supports the following calls:

#### **1. General**

- a. CreateOrderEu
- b. DeliverOrderEu
- c. CloseOrderEu

#### <span id="page-7-4"></span>**2. Specific method regarding PaymentPlan**

d. GetPaymentPlanParamsEu

#### <span id="page-7-5"></span>**3. Retrieving customer addresses**

e. GetAddresses

If you have questions regarding the integration with Svea Payments please send an email to: **[support-webpay@svea.com](mailto:support-webpay@svea.com)**

#### <span id="page-7-6"></span>**Order rows**

If the costumer is a company, we highly recommend that you:

- Add order rows where the amount of PricePerUnit and DiscountAmount (if any) is including VAT, together with their appropriate flags PriceIncludingVat and DiscountAmountIncludingVat set to true.

If the costumer is an individual we highly recommend that you do the opposite:

- Add order rows where the amount of PricePerUnit and DiscountAmount (if any) is excluding VAT, together with their appropriate flags PriceIncludingVat and DiscountAmountIncludingVat set to false.

#### <span id="page-7-7"></span>**Disclaimer**

This documentation is subject to continuous updates. Please make sure you are using the latest version. If you have any questions, please contact support-webpay@svea.com

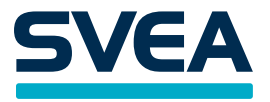

#### **Order Creation Flowcharts**

## <span id="page-8-1"></span>**Create and deliver orders**

The following chart illustrates the flow when creating an invoice or payment plan order. It also illustrates the flow for delivering it. This is the standard flow that all new clients use when they use Svea Payments inovices and payment plans. Please note that you manually have to approve the invoice via Svea Payments Admin before it is delivered to your customer.

<span id="page-8-0"></span>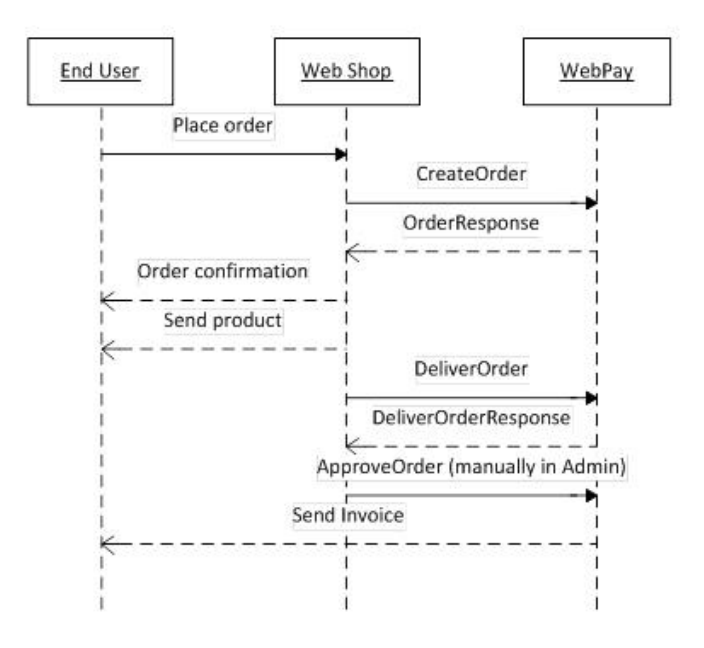

#### <span id="page-8-2"></span>**AutoApproveInvoices**

The following flow also illustrates the creation and delivering of orders, except that in this case the client has the flag AutoApproveInvoices set to true.This allows the invoice to be delivered directly after a successful call to the method DeliverOrder. Contact Svea Payments if you want this activated.

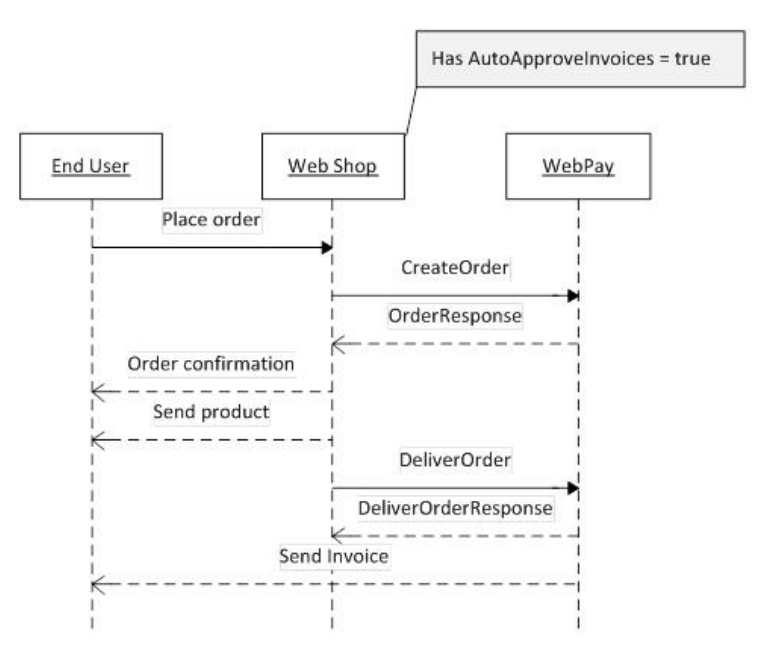

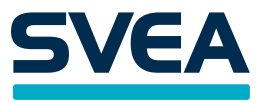

## <span id="page-9-0"></span>**Cancel Orders**

The following figure shows the flow for cancelling orders.

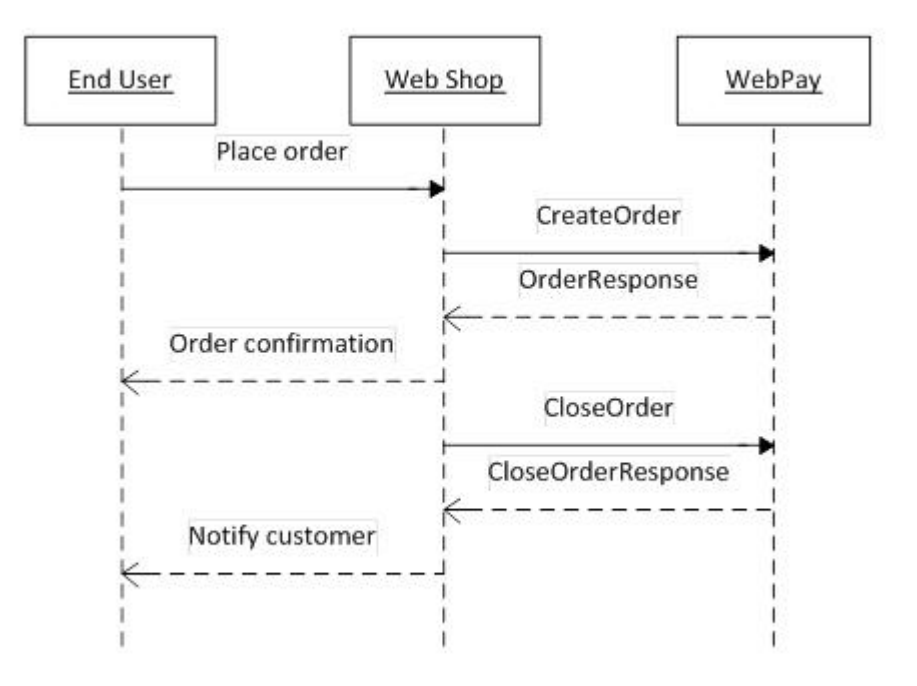

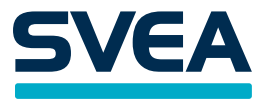

## <span id="page-10-0"></span>**Methods**

*Abbreviations and Types used in the description*

- *U: Unique*
- *R: Required*
- *Types*
	- o *Text: Any plain text. Remember that certain characters (like &) have special meaning in xml and need to be either escaped or encased in a cdata-block* o *Integer: Number without decimals. Like 10, 42, -92*
	- o *Long: A longer integer.*
	- o *Decimal: Decimal number. Like 10.65 or -43.34*
	- o *When there is an parentheses in the decimal declaration like Decimal (11,2) means that the field supports 11 significant numbers and 2 decimals.*
	- o *The number following text fields like Text (2) means that the maximum length for this field is 2.*

#### <span id="page-10-2"></span><span id="page-10-1"></span>**Common to all requests**

#### **BasicRequest**

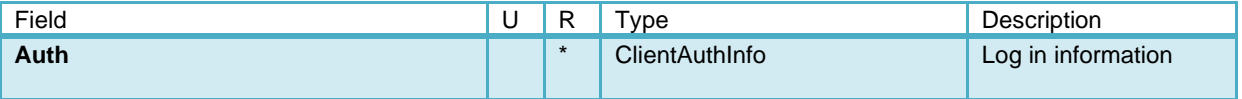

#### <span id="page-10-4"></span><span id="page-10-3"></span>**Common to all responses**

#### **BasicResponse**

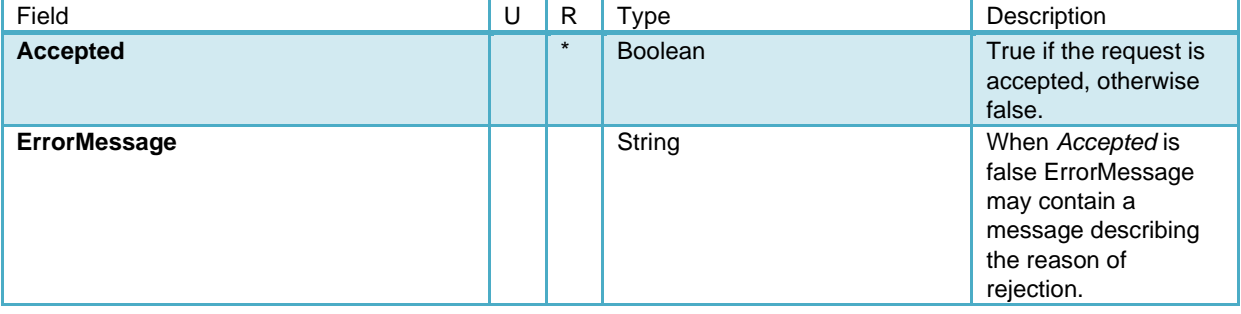

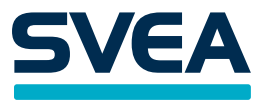

## <span id="page-11-0"></span>**CreateOrderEu**

This method is used to create either an invoice or a payment plan order. You specify which one to create by setting the OrderType. Please note that to be approved by the service, different order types might require additional objects to be defined.

#### **Note:**

Defining OrderType as invoice and having a PaymentPlanInformation-structure within the request will result in a failed request.

When you are creating orders for customers which reside in countries without unique SecurityNumbers, you have to identify them by populating as much data about the costumer as possible. Then we can do an accurate scoring for them. Please see the segment (Page [27\)](#page-26-0) for more information on how to populate the ClientIdentity-structure.

When creating a company order for the countries which use SecurityNumber (Nordic countries) other specific customer information in the CustomerIdentity-structure will be disregarded by the service.

We will automatically look up the customers address based upon the SecurityNumber. If the company has multiple establishments and you don't want the order to be sent to the first found address, you have to specify and AddressSelector in the ClientOrderInformation. Please see the GetAddresses-method (Page 22) for more information.

For Swedish B2C customers it is necessary to use strong identification, such as BankID. When strong identification is enabled for you account it is required to supply redirect urls in the Navigation-structure. Supplying urls in other scenarios will result in a failed request.

#### <span id="page-11-2"></span><span id="page-11-1"></span>**Input**

#### **CreateOrderEuRequest**

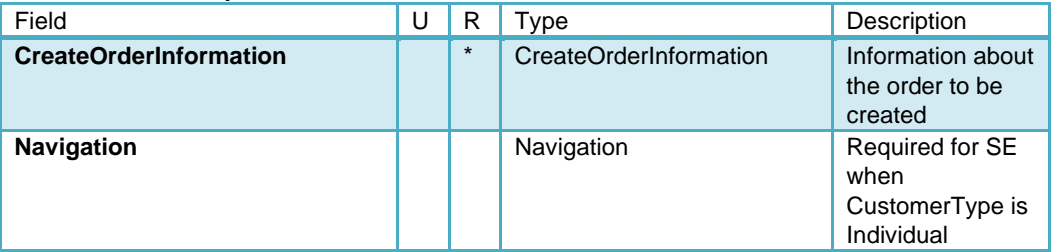

#### <span id="page-11-4"></span><span id="page-11-3"></span>**Output**

#### **CreateOrderEuResponse**

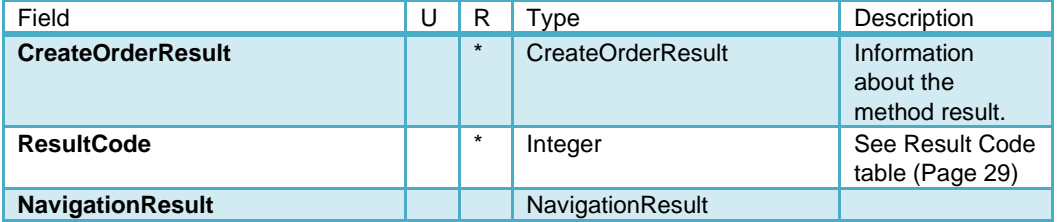

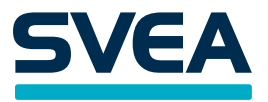

## <span id="page-12-0"></span>**Structures**

<span id="page-12-1"></span>**CreateOrderInformation**

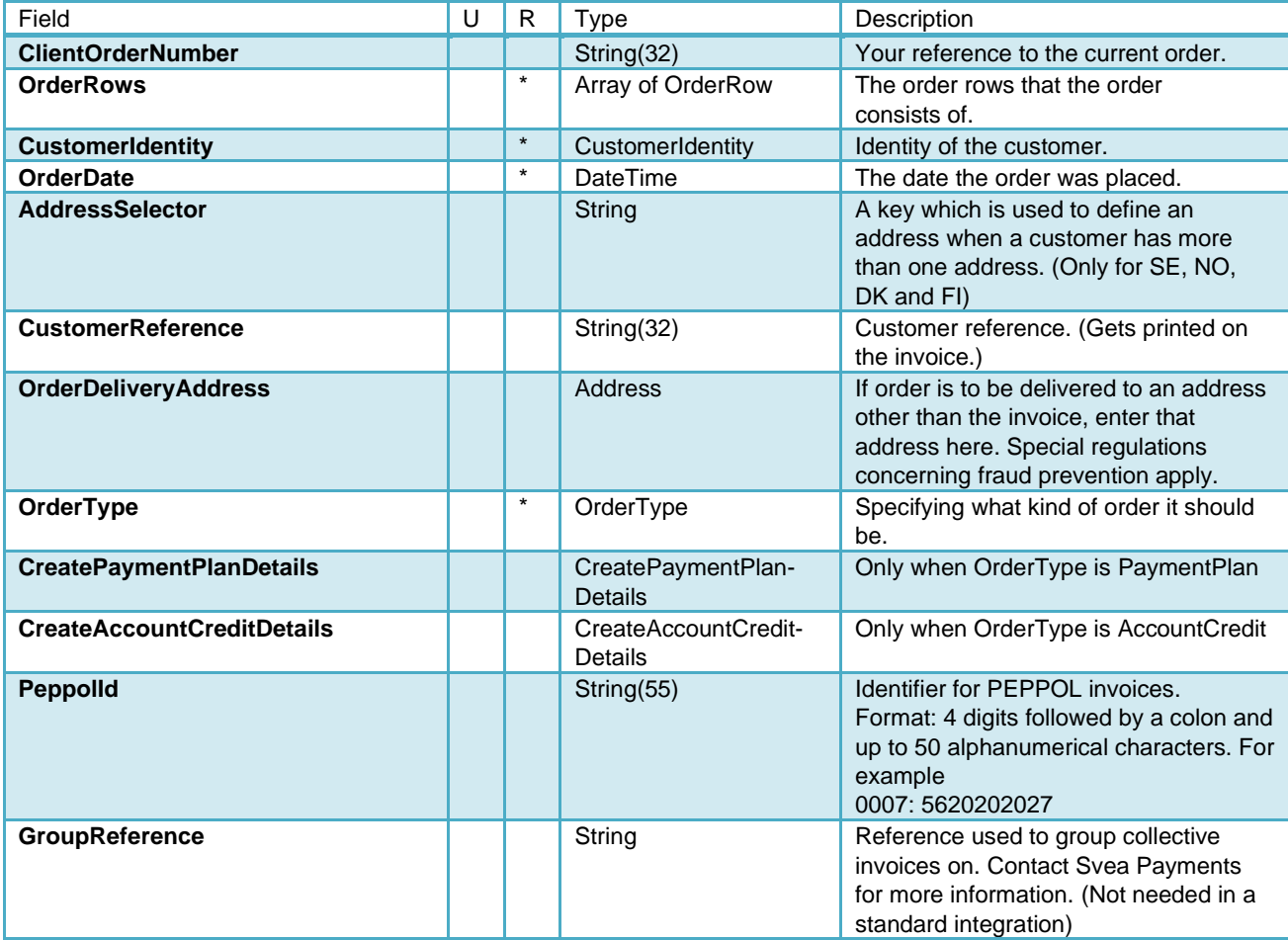

## <span id="page-12-2"></span>**CustomerIdentity**

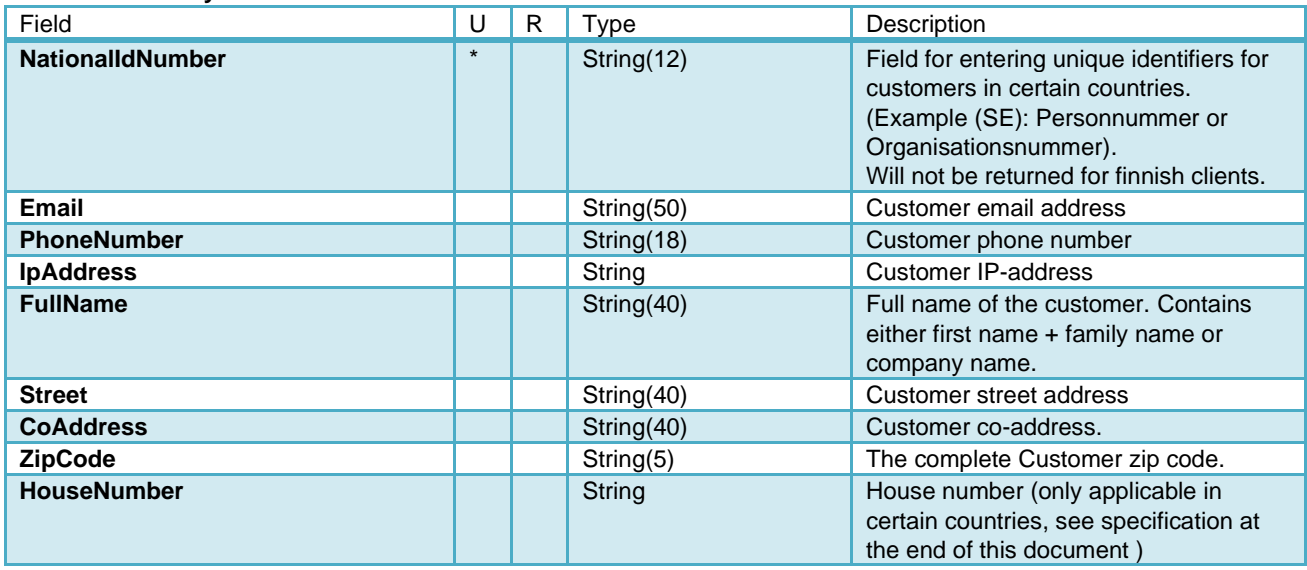

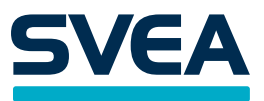

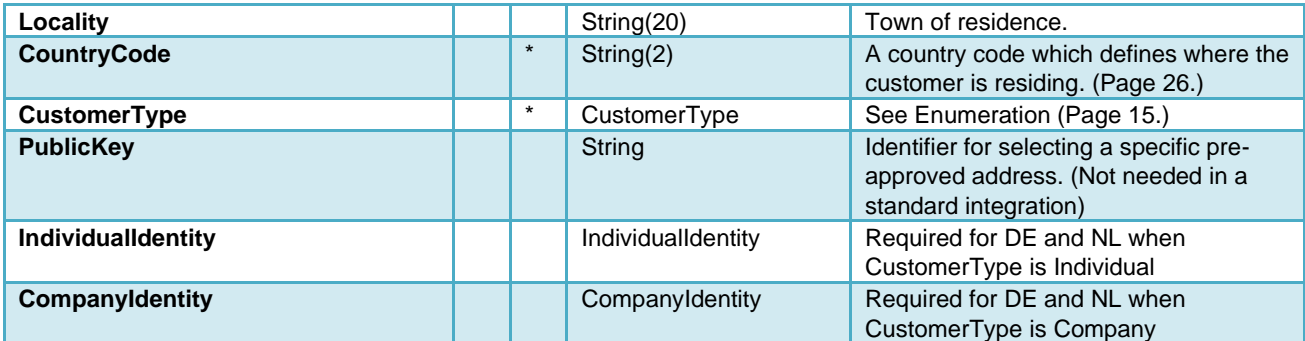

## <span id="page-13-0"></span>**IndividualIdentity**

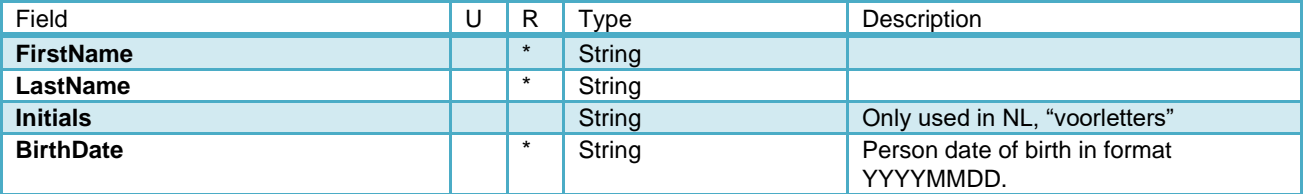

## <span id="page-13-1"></span>**CompanyIdentity**

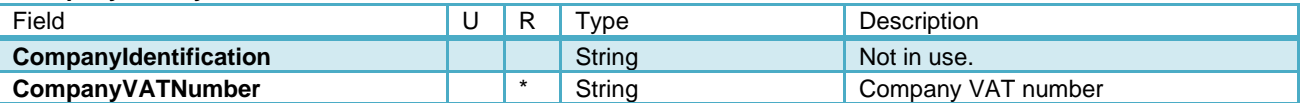

## <span id="page-13-2"></span>**CreatePaymentPlanDetails**

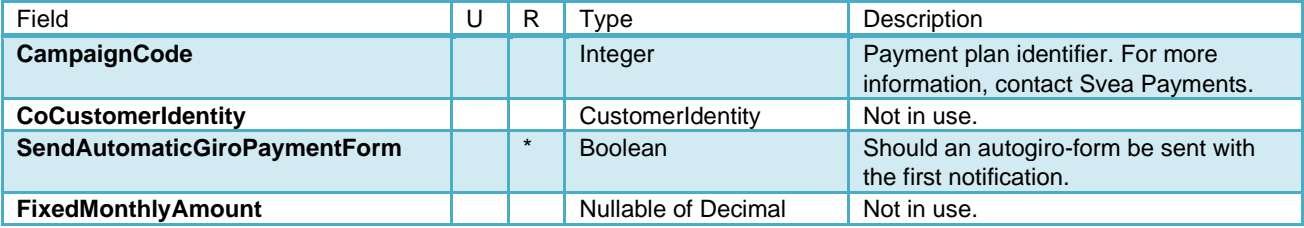

## **CreateAccountCreditDetails**

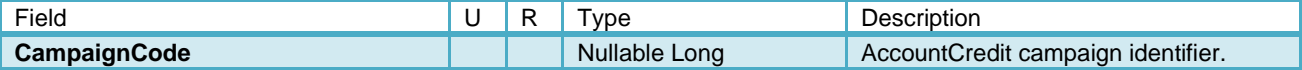

## **Navigation**

<span id="page-13-3"></span>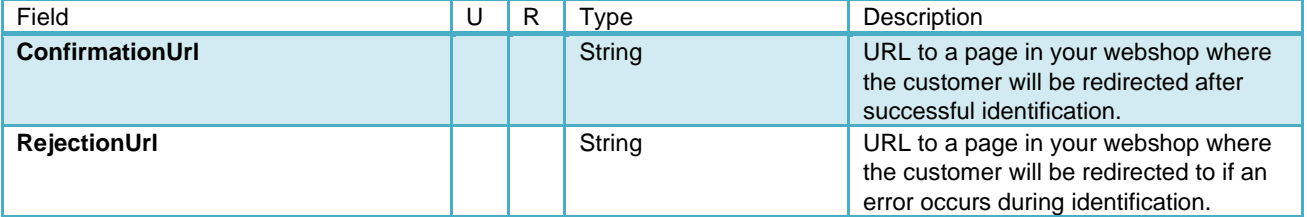

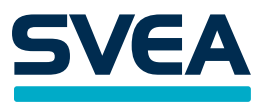

#### **CreateOrderResult**

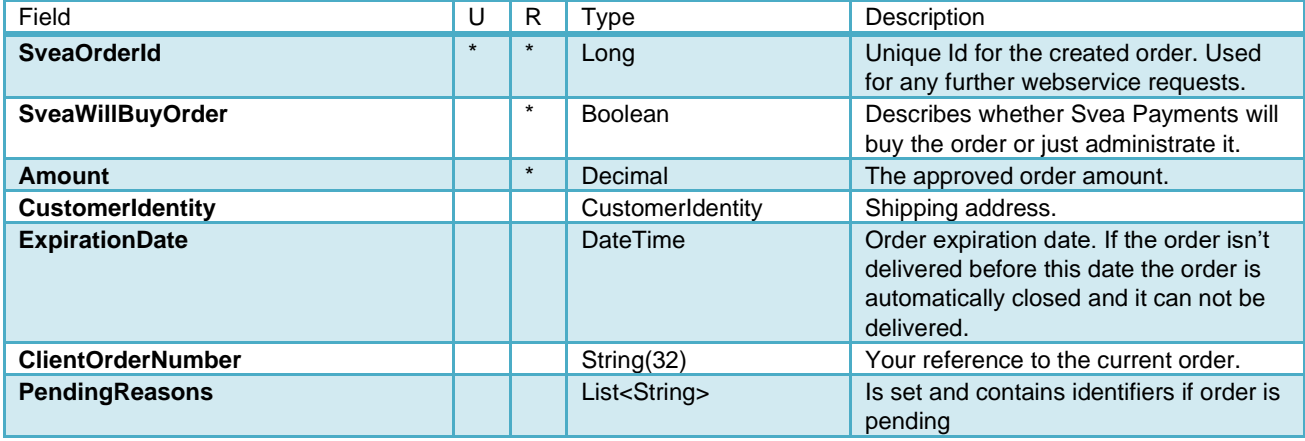

## <span id="page-14-0"></span>**NavigationResult**

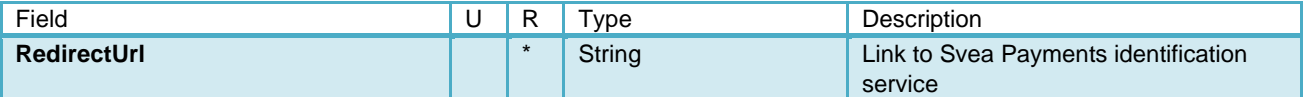

## <span id="page-14-1"></span>**Enumerations**

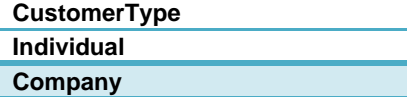

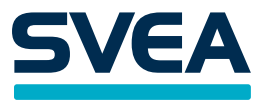

## <span id="page-15-0"></span>**DeliverOrderEu**

DeliverOrder updates the order with additional information and prepares it for delivery. Like the CreateOrderEu method, this method requires some information that is specific to the specified OrderType.

**Note:** Even though you have used this method to deliver the order, the resulting invoice/contract might still not be sent out. You may need to log into Svea Payments Admin and approve the delivery first. It is possible to activate automatic approval. Please contact Svea Payments if you want this functionality activated.

**Specific information about Invoice and AccountCredit:** According to the following rules, the method will automatically match all order rows that were sent in the DeliverOrderEu request with those who are to be delivered to the order rows that were sent in CreateOrderEu:

- In case "new rows" that do not match any rows in the original order have been added, undelivered rows from the original order that do not match with new rows will be cancelled. Any rows in the deliver request that do not match the original order rows will still be delivered, as long as the total amount of all delivered rows (in this and previous delivery requests) don't exceed the total amount of the original order rows.
- In case no "new rows" have been added, but only a subset of of the original order rows are present in the DeliverOrderEu request, the order will be partially delivered and the matching order rows will be delivered. Any original order rows not present will remain undelivered.

**Payment plan specific information:** You can not partially deliver paymentplans. All order rows as currently held by Svea will be delivered when the request is made. (The original order rows may have been changed since the original CreateOrderEu request was made by means of the Svea Admin interface, or by requests made to the Svea Payments Administration Service API.)

#### <span id="page-15-1"></span>**Input**

#### <span id="page-15-2"></span>**DeliverOrderEuRequest**

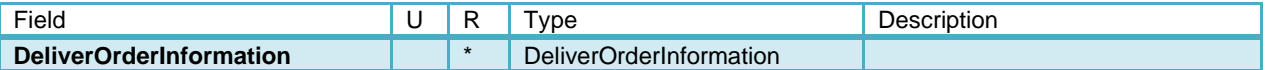

#### <span id="page-15-4"></span><span id="page-15-3"></span>**Output**

#### **DeliverOrderEuResponse**

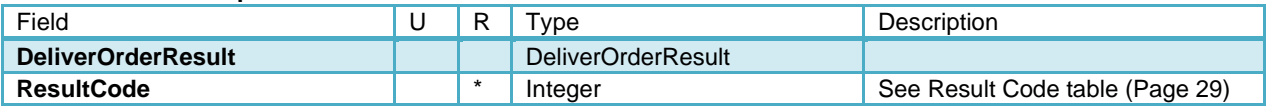

#### <span id="page-15-6"></span><span id="page-15-5"></span>**Structures**

#### **DeliverOrderResult**

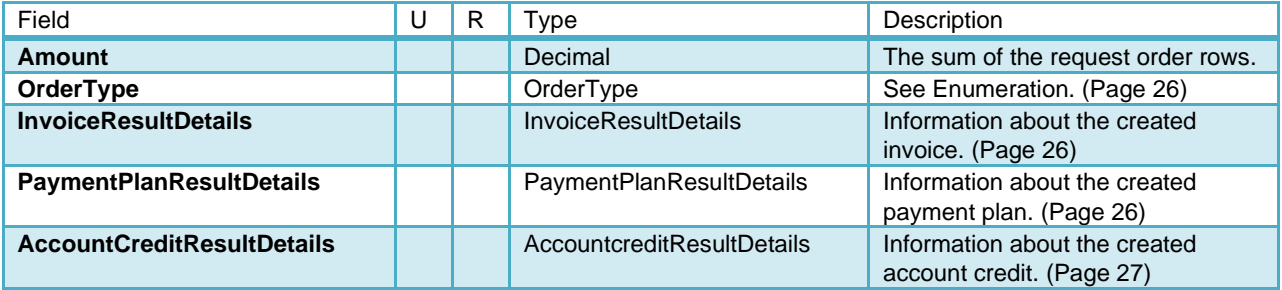

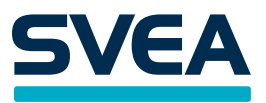

## <span id="page-16-0"></span>**DeliverOrderInformation**

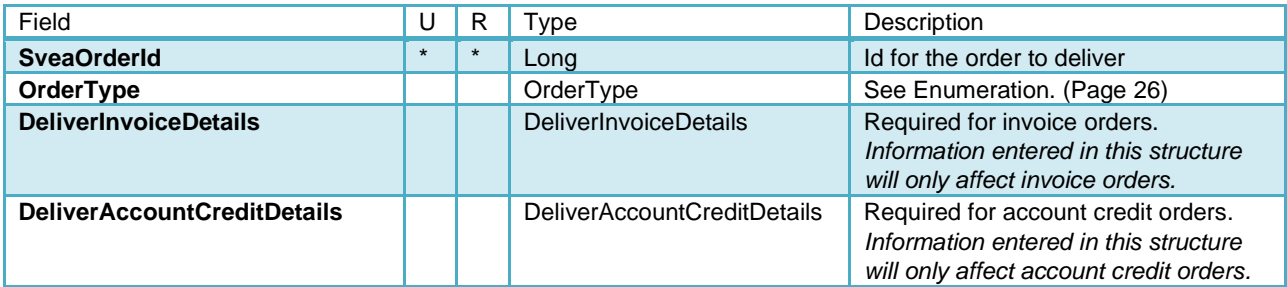

## <span id="page-16-1"></span>**DeliverInvoiceDetails**

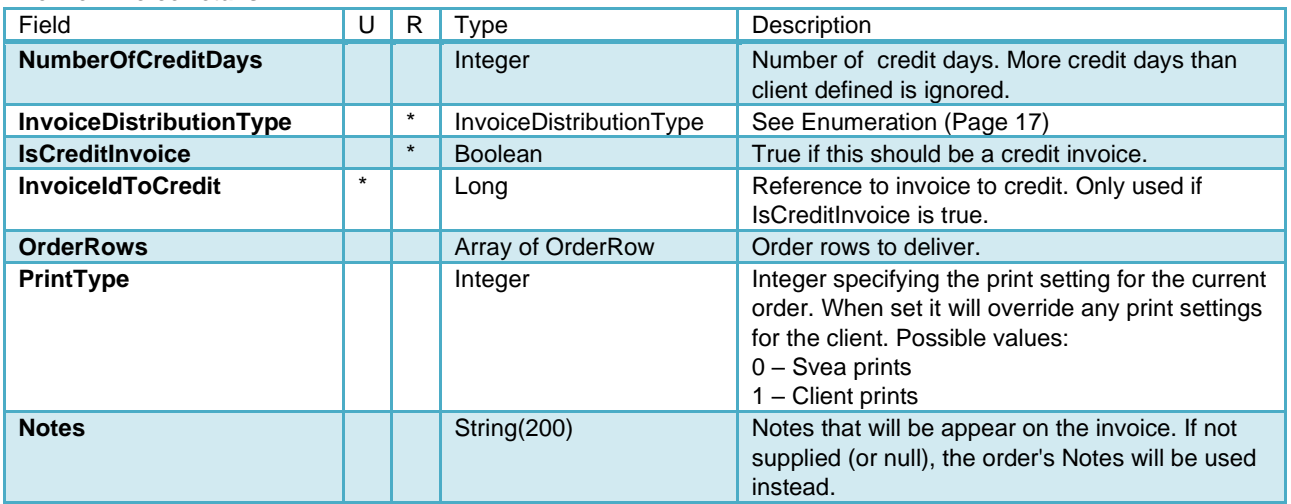

## <span id="page-16-2"></span>**DeliverAccountCreditDetails**

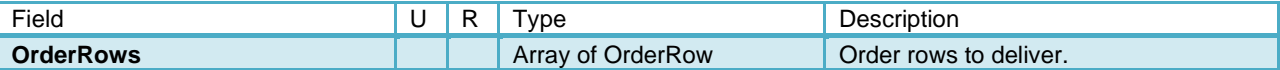

## <span id="page-16-3"></span>**Enumerations**

## <span id="page-16-4"></span>**InvoiceDistributionType**

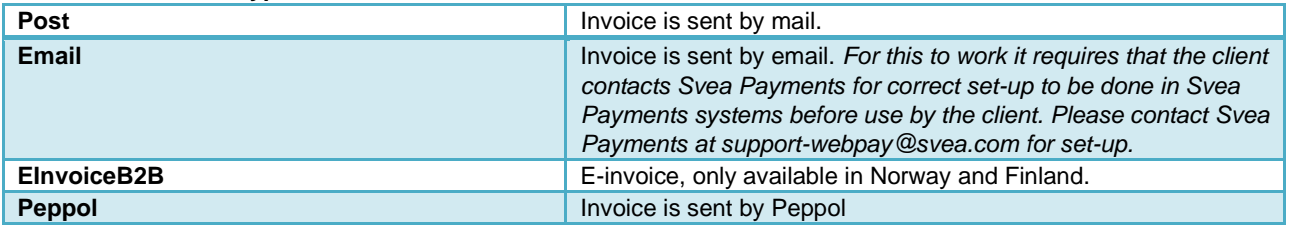

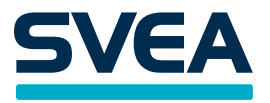

## <span id="page-17-0"></span>**CloseOrderEu**

Use this function when you want to cancel an order. Please note that you can only cancel undelivered orders. When an invoice or a payment plan is created from the order it is no longer possible to cancel the order with this method.

## <span id="page-17-1"></span>**Input**

#### <span id="page-17-2"></span>**CloseOrderEuRequest**

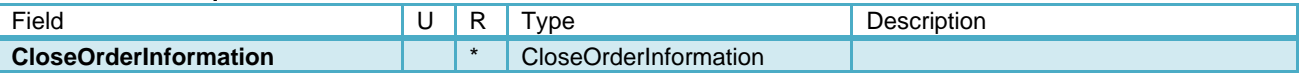

## <span id="page-17-4"></span><span id="page-17-3"></span>**Output**

#### **CloseOrderEuResponse**

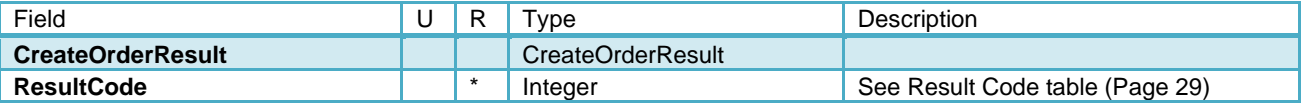

## <span id="page-17-6"></span><span id="page-17-5"></span>**Structures**

#### **CloseOrderInformation**

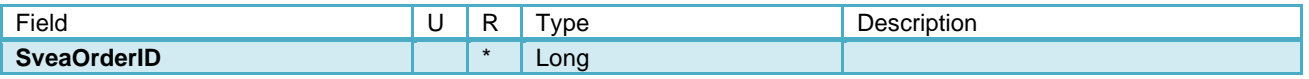

#### <span id="page-17-7"></span>**CloseOrderResult**

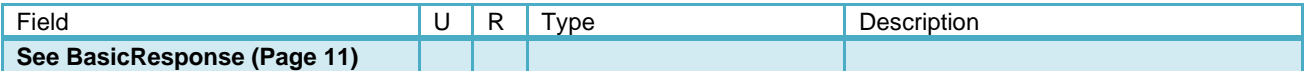

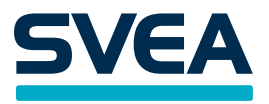

## <span id="page-18-0"></span>**GetPaymentPlanParamsEu**

This method retrieves information about all the campaigns that are associated with the current ClientId. Use this information to display information about the possible payment plan options to customers. The returned CampaignCode is used when creating a payment plan.

#### <span id="page-18-2"></span><span id="page-18-1"></span>**Input**

#### **GetPaymentPlanParamsEuRequest**

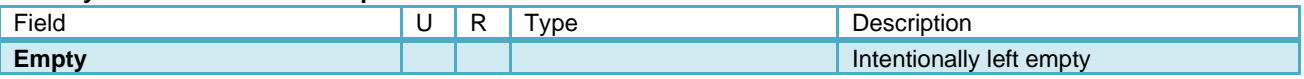

## <span id="page-18-3"></span>**Output**

#### <span id="page-18-4"></span>**GetPaymentPlanParamsEuResponse**

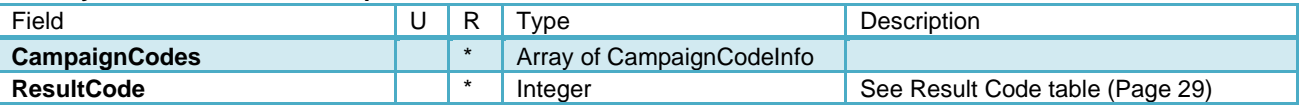

## <span id="page-18-6"></span><span id="page-18-5"></span>**Structures**

#### **CampaignCodeInfo**

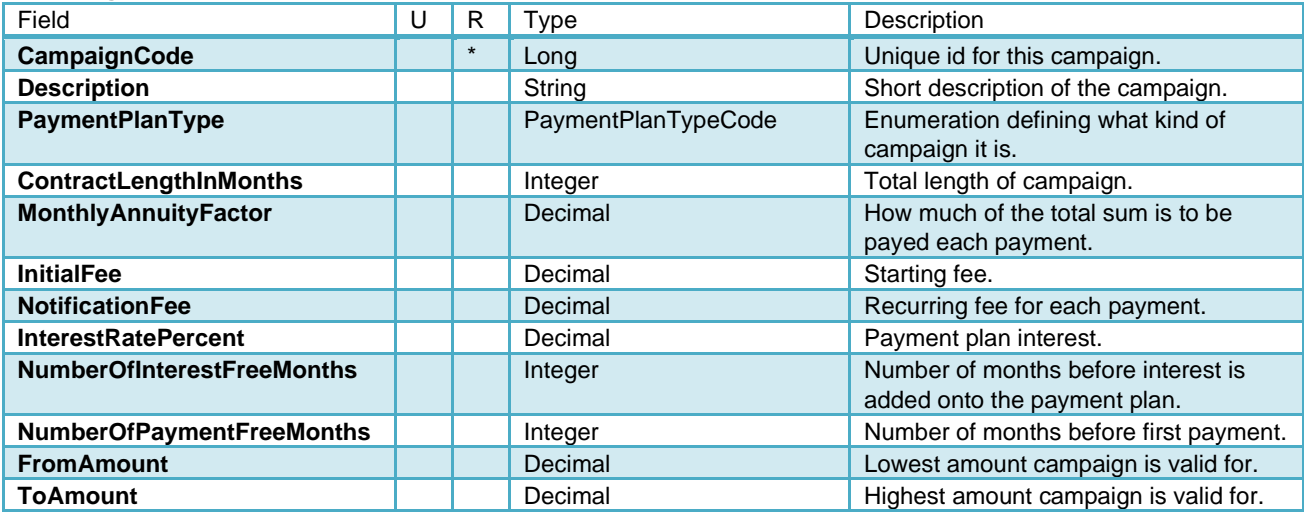

#### <span id="page-18-7"></span>**PaymentPlanTypeCode**

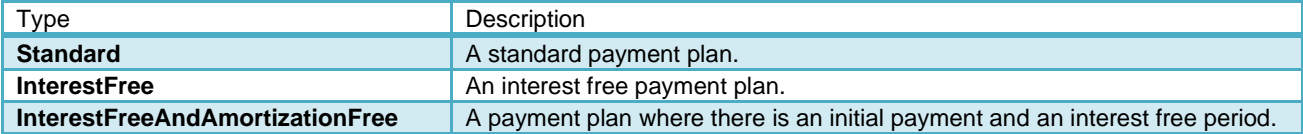

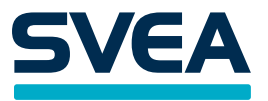

## <span id="page-19-0"></span>**GetAccountCreditParamsEu**

#### <span id="page-19-1"></span>**Input**

#### **GetAccountCreditParamsEuRequest**

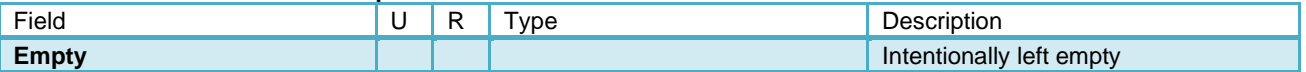

## <span id="page-19-2"></span>**Output**

#### **GetAccountCreditParamsEuResponse**

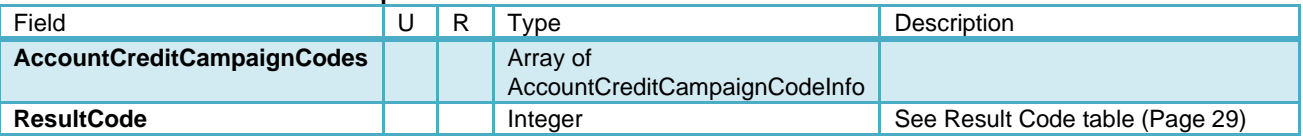

#### <span id="page-19-3"></span>**Structures**

#### **AccountCreditCampaignCodeInfo**

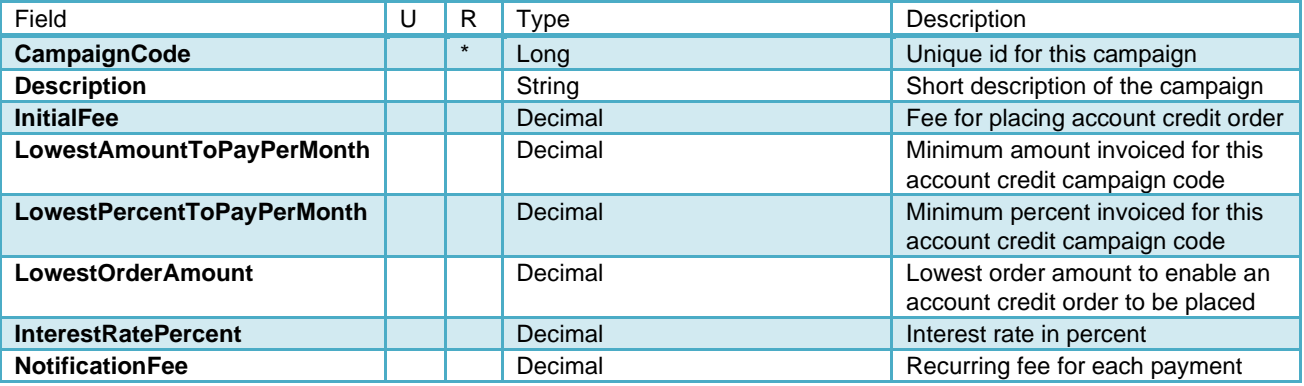

**Note:** For any given order the hypothetical minimum amount to pay per month that should be presented to the customer, is the largest of either LowestAmountToPayPerMonth or LowestPercentToPayPerMonth times the order total, given that the order total also equals or exceeds LowestOrderAmount.

**Note:** The total account credit amount that will be invoiced each month is based not on a single order but on the total outstanding account credit for this customer and client (see basic request structure). That is, the invoiced amount will be based on the sum of all outstanding account credit purchases for this customer and client.

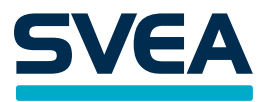

# <span id="page-20-0"></span>**GetPaymentPlanContractDetailsEu**

This method calculates the details about a payment plan based on customer's choice. Note: this does not create a payment plan in Svea Payments system.

#### <span id="page-20-2"></span><span id="page-20-1"></span>**Input**

## **GetPaymentPlanContractDetailsEuRequest**

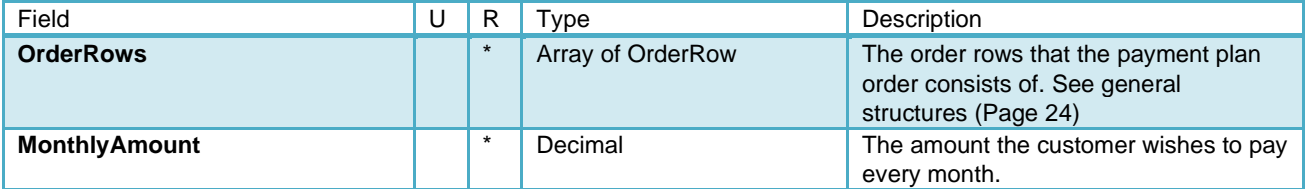

## <span id="page-20-3"></span>**Output**

## <span id="page-20-4"></span>**GetPaymentPlanContractDetailsEuResponse**

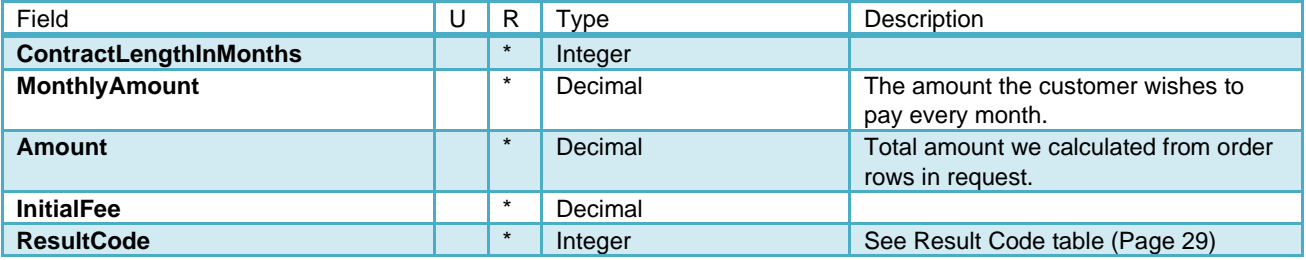

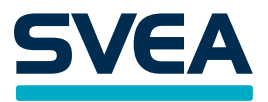

## <span id="page-21-0"></span>**GetAddresses**

If a customer has multiple addresses or you just want to show the address which the invoice / product is to be delivered to, you can use this method. It returns an array with all the associated addresses for a specific SecurityNumber.

Each address gets an "AddressSelector"-hash to signify the address. This can be sent into a CreateOrderEu request to have the invoice be sent to the specified address. Otherwise, the order will be created and invoices be sent to the first address we find for the requested SecurityNumber.

**Note:** This method is only applicable for Sweden, Norway and Denmark (SE, NO & DK). In Norway, only companies are allowed.

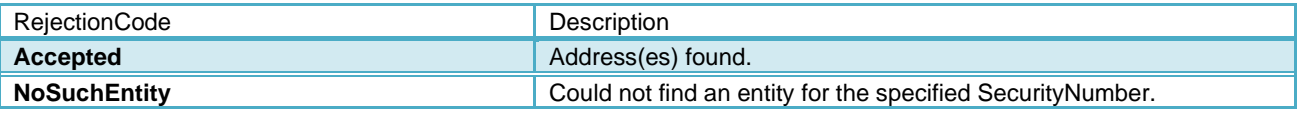

<span id="page-21-2"></span><span id="page-21-1"></span>**Input**

#### **GetCustomerAddressesRequest**

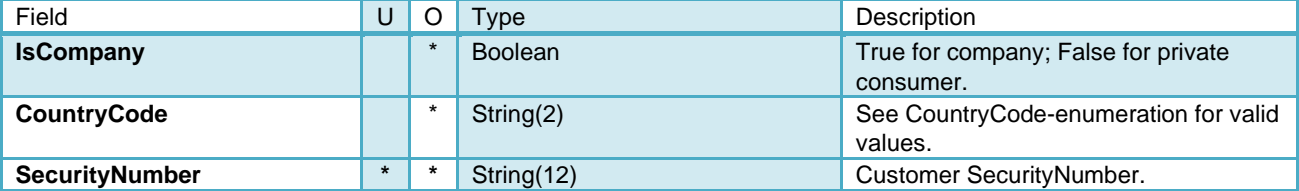

## <span id="page-21-3"></span>**Output**

#### <span id="page-21-4"></span>**GetCustomerAddressesResponse**

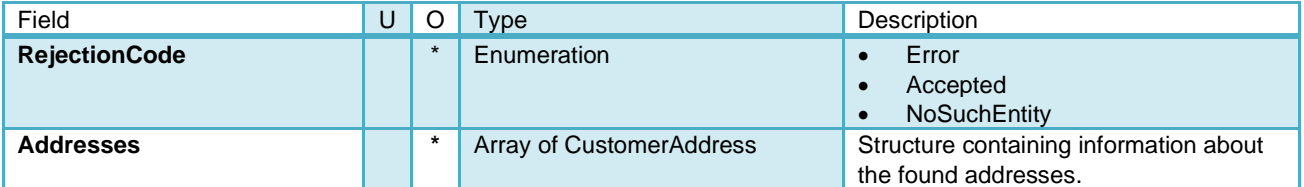

#### <span id="page-21-5"></span>**Structures**

**CustomerAddress**

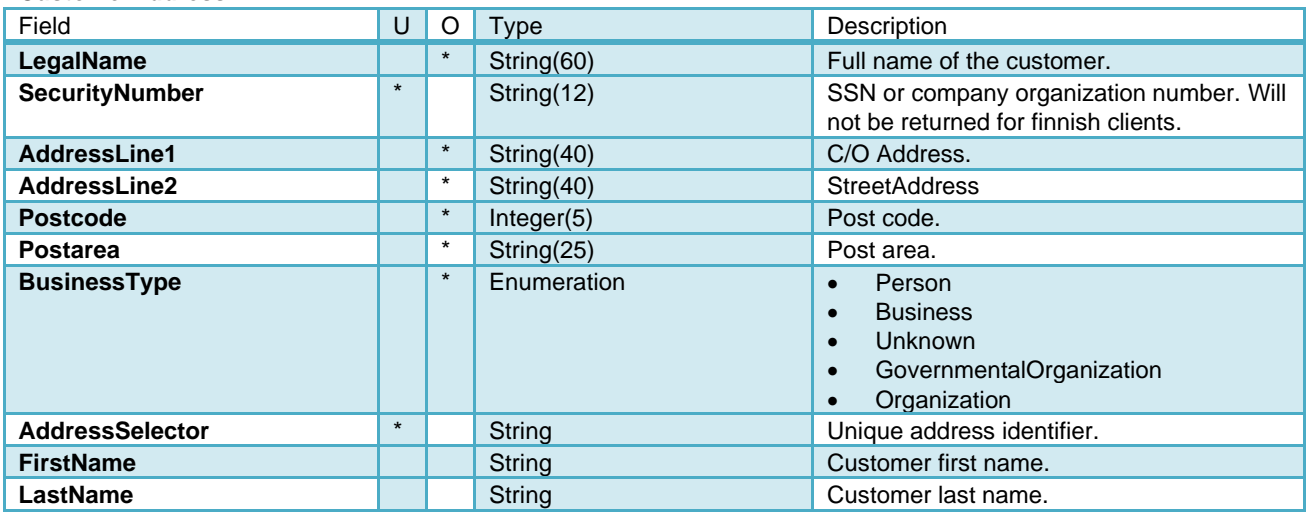

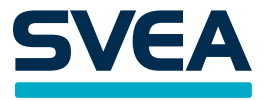

## <span id="page-22-0"></span>**Ping**

Ping returns a predefined value. This function is used to verify connection to this service.

## <span id="page-22-1"></span>**Input**

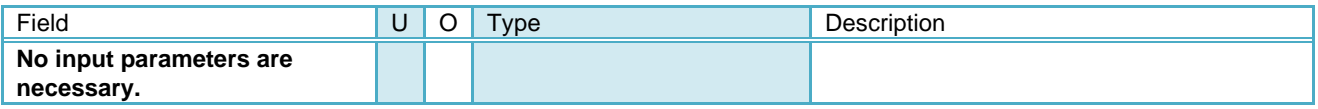

## <span id="page-22-2"></span>**Output**

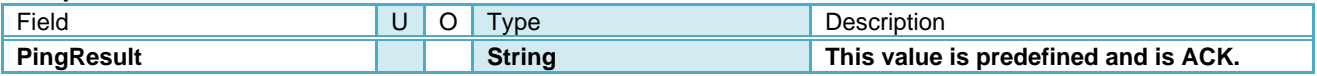

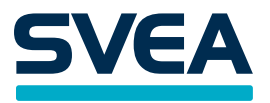

# <span id="page-23-0"></span>**General Structures**

#### <span id="page-23-1"></span>**InvoiceResultDetails**

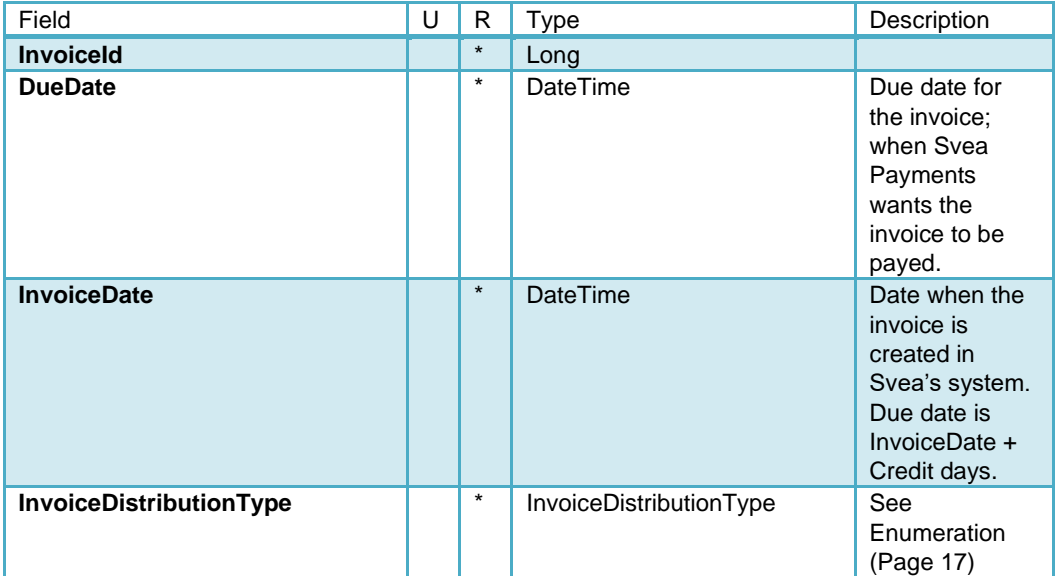

## <span id="page-23-2"></span>**PaymentPlanResultDetails**

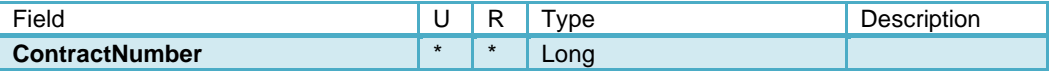

## <span id="page-23-3"></span>**AccountCreditResultDetails**

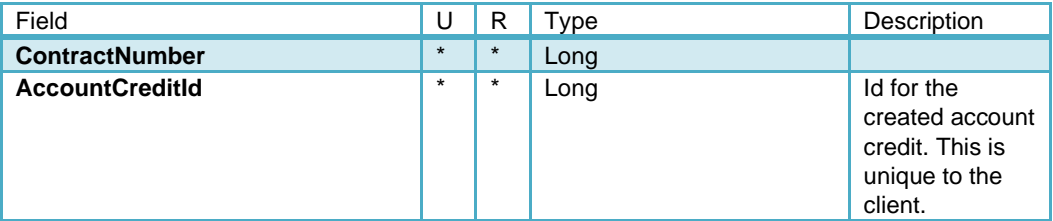

## <span id="page-23-4"></span>**OrderRow**

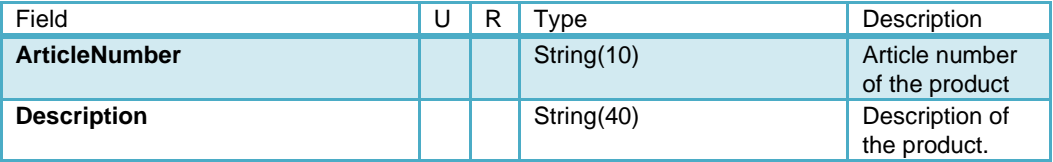

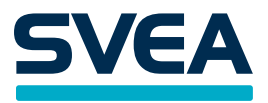

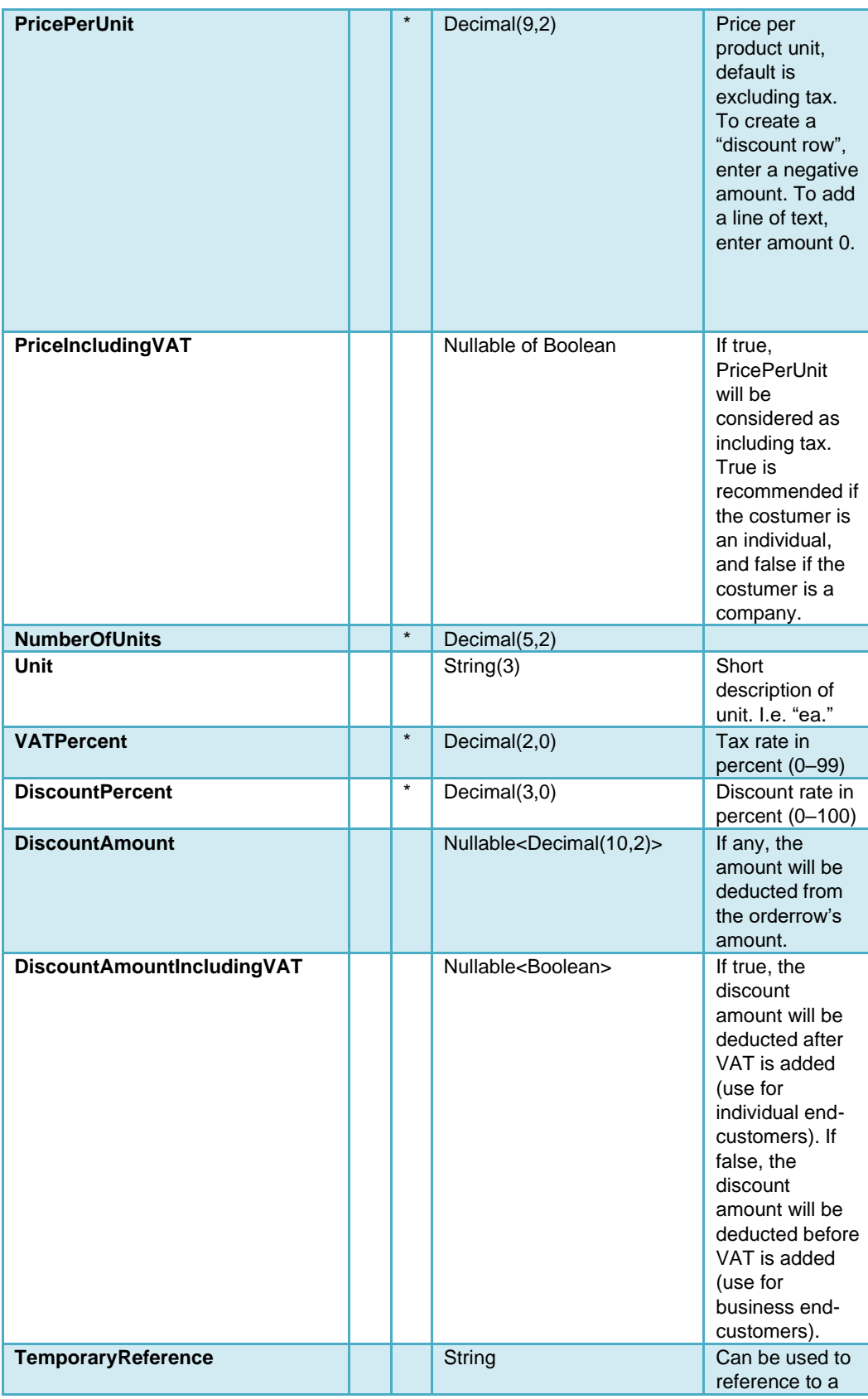

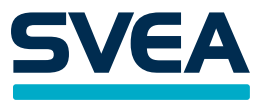

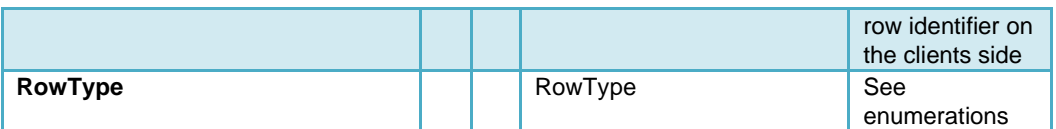

## <span id="page-25-0"></span>**ClientAuthInfo**

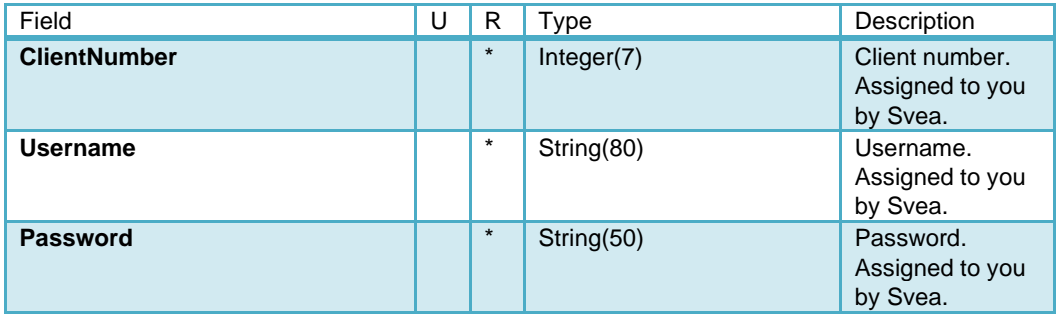

# <span id="page-25-1"></span>**General Enumerations**

<span id="page-25-2"></span>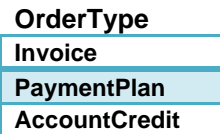

## <span id="page-25-3"></span>**Supported country codes**

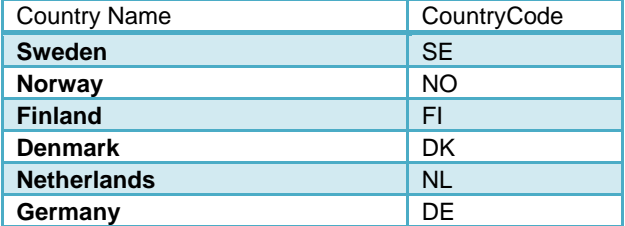

<span id="page-25-4"></span>**RowType**

**GiftCard**

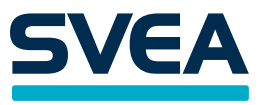

## <span id="page-26-0"></span>**Country specific required customer identifiers.**

Since we support a variety of countries which have different ways of identifying companies and private individuals, we require different input parameters to be able to check history of the customer.

#### **Notes:**

*Please note that all countries that are mentioned in this table may not be supported by the current implementation of the service. Please see the [Supported country codes-](#page-25-3)table for supported countries.*

The following is a table of which are rquired for different countries. Please note that as much information as possible is appreciated but not necessary, beyond the fields specified below.

#### <span id="page-26-1"></span>**Sweden (SE)**

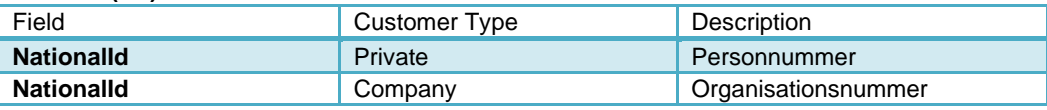

#### <span id="page-26-2"></span>**Norway (NO)**

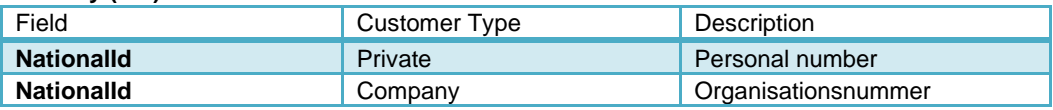

#### <span id="page-26-3"></span>**Denmark (DK)**

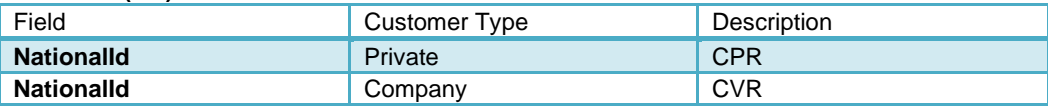

#### <span id="page-26-4"></span>**Finland (FI)**

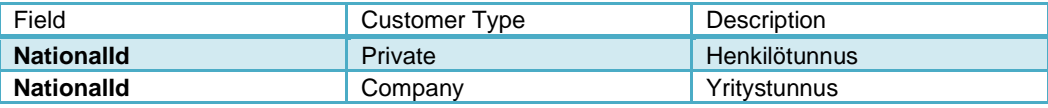

#### <span id="page-26-5"></span>**Germany(DE)**

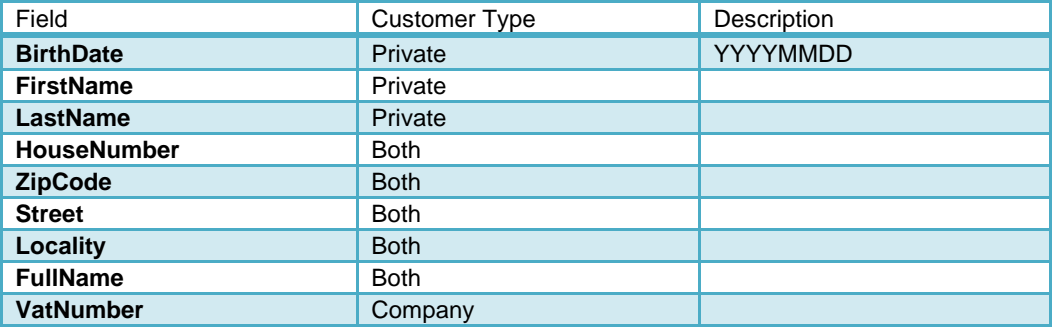

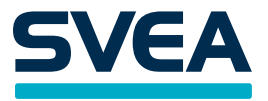

# <span id="page-27-0"></span>**Netherlands(NL)**

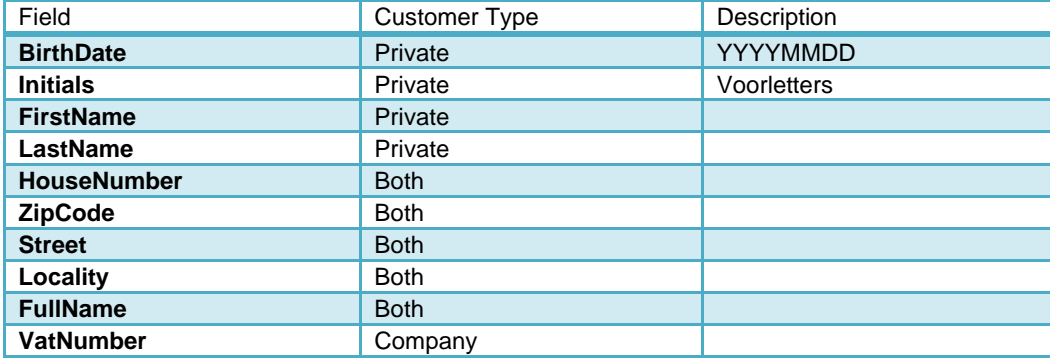

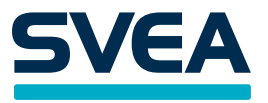

## <span id="page-28-0"></span>**ResultCodes Table**

# <span id="page-28-1"></span>**Result code categories**

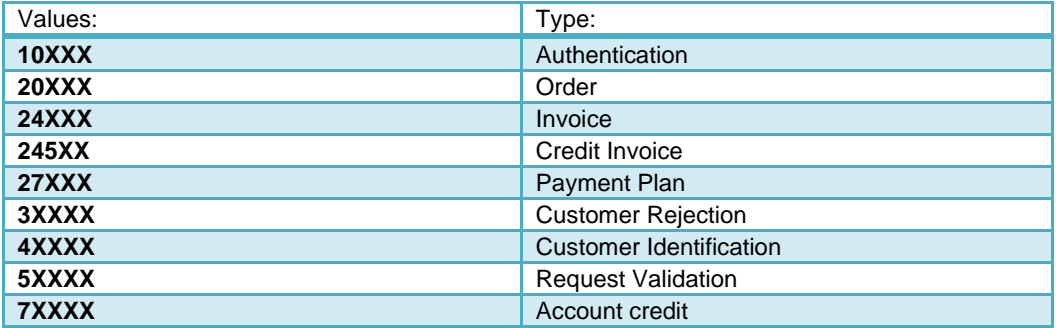

## <span id="page-28-2"></span>**Success**

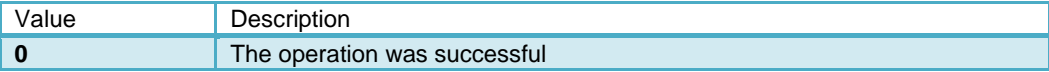

#### <span id="page-28-3"></span>**Authentication**

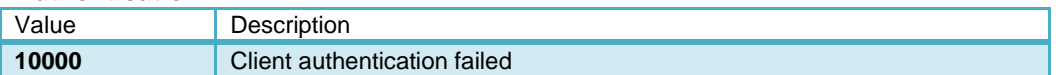

## <span id="page-28-4"></span>**Order**

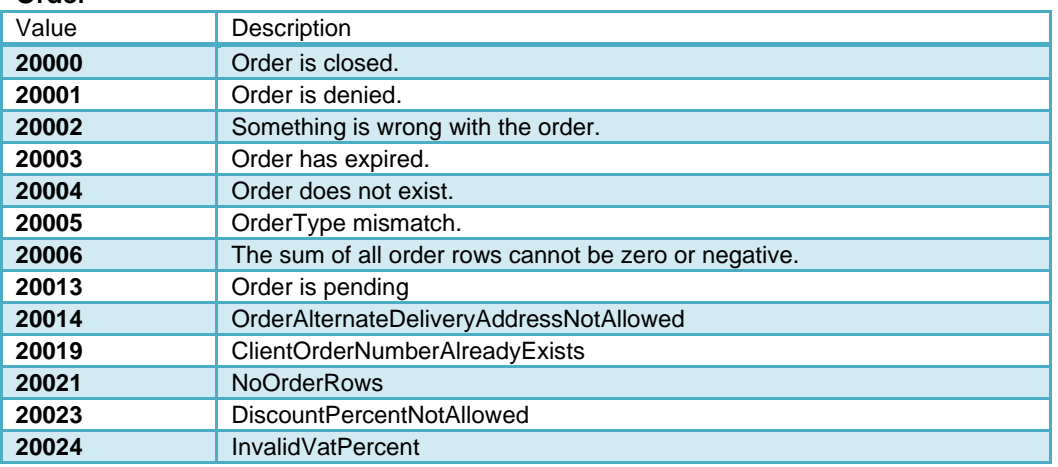

## <span id="page-28-5"></span>**Invoice**

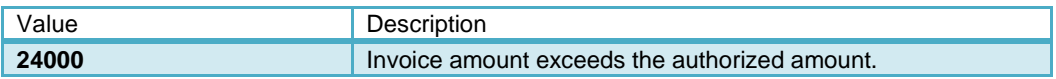

## <span id="page-28-6"></span>**Credit Invoice**

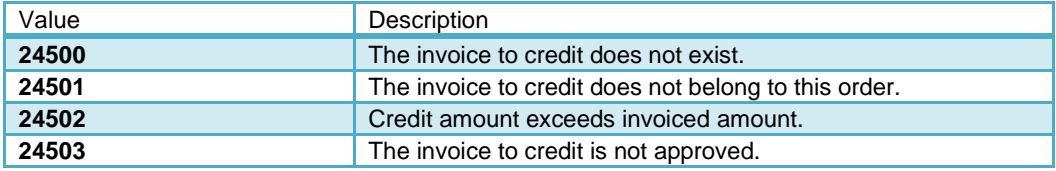

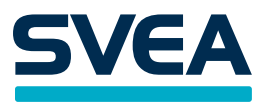

# <span id="page-29-0"></span>**PaymentPlan**

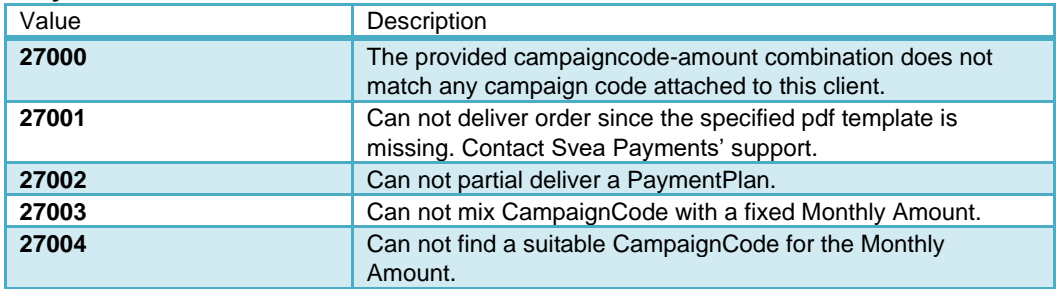

## <span id="page-29-1"></span>**Credit Information**

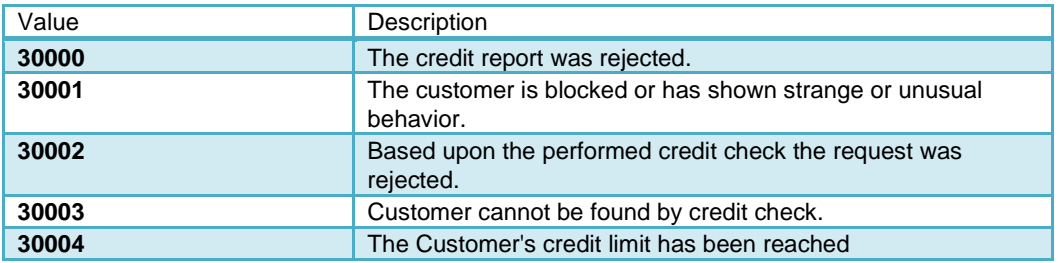

# <span id="page-29-2"></span>**Customer Identification**

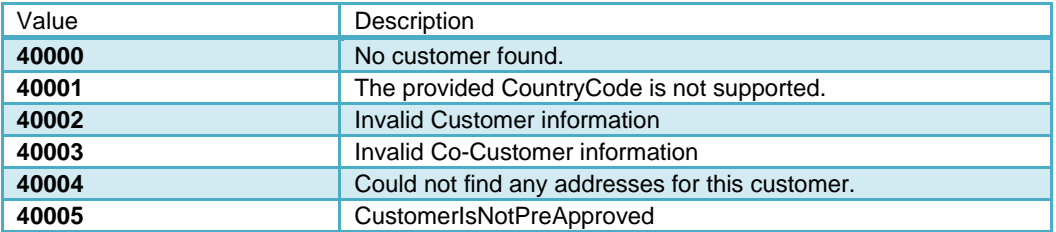

# <span id="page-29-3"></span>**Request Validation**

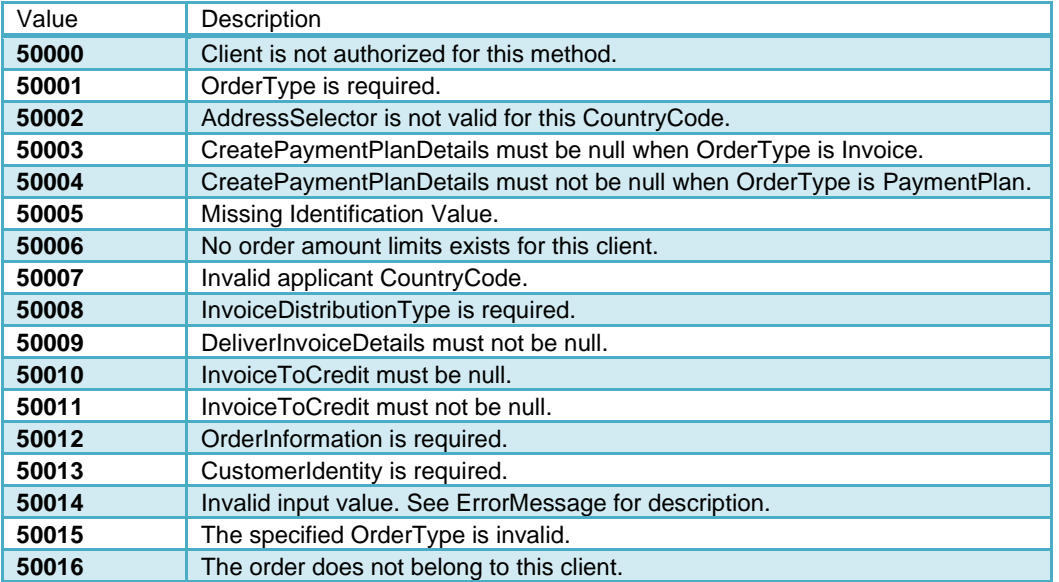

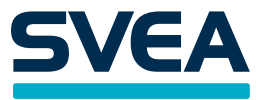

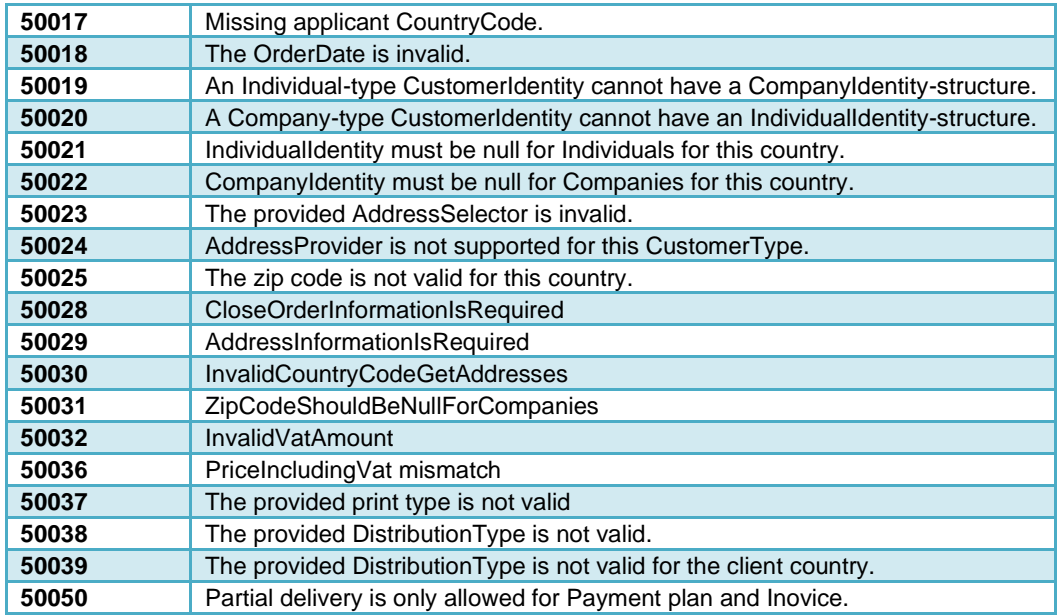

#### <span id="page-30-0"></span>**Account credit**

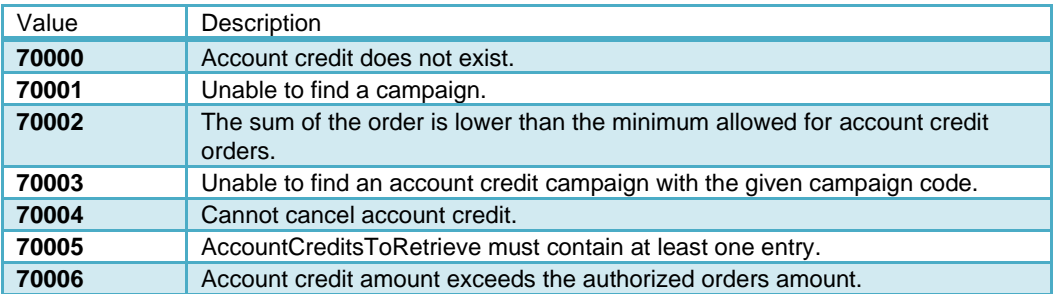

If the returned ResultCode is not present in the tables above, please contact Svea Payments for further information.

#### <span id="page-30-1"></span>**Request examples**

Please note that all examples have attached xml-documents. If you have lost the example files, please contact Svea Payments, and they will send them to you

#### <span id="page-30-2"></span>**Invoice**

This section describes how to create, as well as deliver, an invoice with our methods.

Begin with doing an CreateOrder request with OrderType = Invoice. When you get a successful response from the web service you should save the SveaOrderId for further use.

When you have created your order you can turn it into a real invoice and deliver it to the customer via the DeliverOrderEu-method.

#### <span id="page-30-3"></span>**PaymentPlan**

This section describes how to create, as well as deliver, a payment plan with our methods.

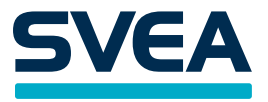

Begin with doing an CreateOrder request with OrderType = PaymentPlan. When you get a successful response from the web service you should save the SveaOrderId for further use.

When you have created your order you can now turn it into a payment plan and deliver it to the customer via the DeliverOrderEu-method.

#### <span id="page-31-0"></span>**CloseOrder**

To close an order just call CloseOrderEu with the SveaOrderId of the order that you want to close.

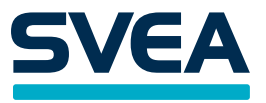

## <span id="page-32-0"></span>**Calculation examples**

## <span id="page-32-1"></span>**Using of GetPaymentPlanParamsEu instead of GetPaymentPlanOptions**

The advantage of using GetPaymentPlanParamsEu instead of using GetPaymentPlanOptions, is that there won't be any calculations done at Svea Payments which speed up the page where the call is executed.

#### <span id="page-32-2"></span>**Example:**

You have a product that costs 129 SEK and wants to show a small box where the customer can see the minimum amount to pay per month.

- Run a GetPaymentPlanParamsEu-request and get the values.
- Start with sorting out the possible payment plans by comparing the product prize with FromAmount and ToAmount.
- In this case this is the only valid CampaignCode.

<CampaignCodeInfo>

<CampaignCode>999999</ CampaignCode >

<Description>Dela upp betalningen på 24 månader</Description>

<PaymentPlanType>Standard</PaymentPlanType>

<ContractLengthInMonths>24</ContractLengthInMonths>

<MonthlyAnnuityFactor>0.050020791054524637</MonthlyAnnuityFactor>

<InitialFee>0</InitialFee>

<NotificationFee>29</NotificationFee>

- <InterestRatePercent>18.2</InterestRatePercent>
- <NrOfInterestFreeMonths>0</NrOfInterestFreeMonths>
- <NrOfPaymentFreeMonths>0</NrOfPaymentFreeMonths>
- <FromAmount>1</FromAmount>

<ToAmount>30000</ToAmount>

</ CampaignCodeInfo >

The lowest amount to pay then becomes  $129 * 0.05... + 29 = 35,45$  round upwards  $\sim$  36 SEK per month.. ( ProductPrice \* MonthlyAnnuityFactor + NotificationFee )

To retrieve the total amount to pay, calculate like this:

InitialFee + (ProductPrice \* MonthlyAnnuityFactor + NotificationFee) \*ContractLengthInMonths.

Which in this case becomes: 0 + Round(129 \* 0.05 + 29) \* 24 => 36 \* 24 = 864.